## Get Connected!

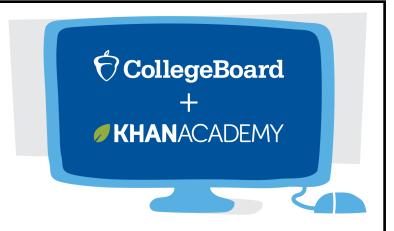

## **& Linking the Account to Khan Academy**

## **Creating your College Board Account**

**Step 1)** Have your student go to **www.collegeboard.org**.

Step 2) Click on "Sign-up" under the username and password log-in.

Step 3) Select "I Am a Student."

Step 4) Fill out ALL account information

- It is recommended to use your personal e-mail address so you can access your information once you graduate from Willowbrook.
- Make sure your home address is entered and correct.

## Link your College Board Account to Khan Academy

Step 1) Go to www.SATpractice.org

Step 2) In the upper right hand corner, click on "Sign-in/Sign-up."

**Step 3)** If you have a Khan Academy account already, you can sign in, if you do not have an account you can create one by selecting "Create a new Account."